## **Inhaltsverzeichnis**

# **2.1 Navigation im Wiki**

[Versionsgeschichte interaktiv durchsuchen](https://wiki.oevsv.at) [VisuellWikitext](https://wiki.oevsv.at)

#### **[Version vom 8. März 2021, 18:29 Uhr](https://wiki.oevsv.at/w/index.php?title=Hilfe:Hauptseite/Navigation&oldid=16190) [\(Qu](https://wiki.oevsv.at/w/index.php?title=Hilfe:Hauptseite/Navigation&action=edit&oldid=16190) [elltext anzeigen\)](https://wiki.oevsv.at/w/index.php?title=Hilfe:Hauptseite/Navigation&action=edit&oldid=16190)**

[OE1VCC](https://wiki.oevsv.at/wiki/Benutzerin:OE1VCC) ([Diskussion](https://wiki.oevsv.at/w/index.php?title=Benutzerin_Diskussion:OE1VCC&action=view) | [Beiträge\)](https://wiki.oevsv.at/wiki/Spezial:Beitr%C3%A4ge/OE1VCC) [Markierung](https://wiki.oevsv.at/wiki/Spezial:Markierungen): 2017-Quelltext-Bearbeitung [← Zum vorherigen Versionsunterschied](https://wiki.oevsv.at/w/index.php?title=Hilfe:Hauptseite/Navigation&diff=prev&oldid=16190)

#### **[Aktuelle Version vom 2. September](https://wiki.oevsv.at/w/index.php?title=Hilfe:Hauptseite/Navigation&oldid=19069)  [2021, 12:41 Uhr](https://wiki.oevsv.at/w/index.php?title=Hilfe:Hauptseite/Navigation&oldid=19069) ([Quelltext anzeigen](https://wiki.oevsv.at/w/index.php?title=Hilfe:Hauptseite/Navigation&action=edit))** [OE1VCC](https://wiki.oevsv.at/wiki/Benutzerin:OE1VCC) [\(Diskussion](https://wiki.oevsv.at/w/index.php?title=Benutzerin_Diskussion:OE1VCC&action=view) | [Beiträge](https://wiki.oevsv.at/wiki/Spezial:Beitr%C3%A4ge/OE1VCC))

(4 dazwischenliegende Versionen desselben Benutzers werden nicht angezeigt)

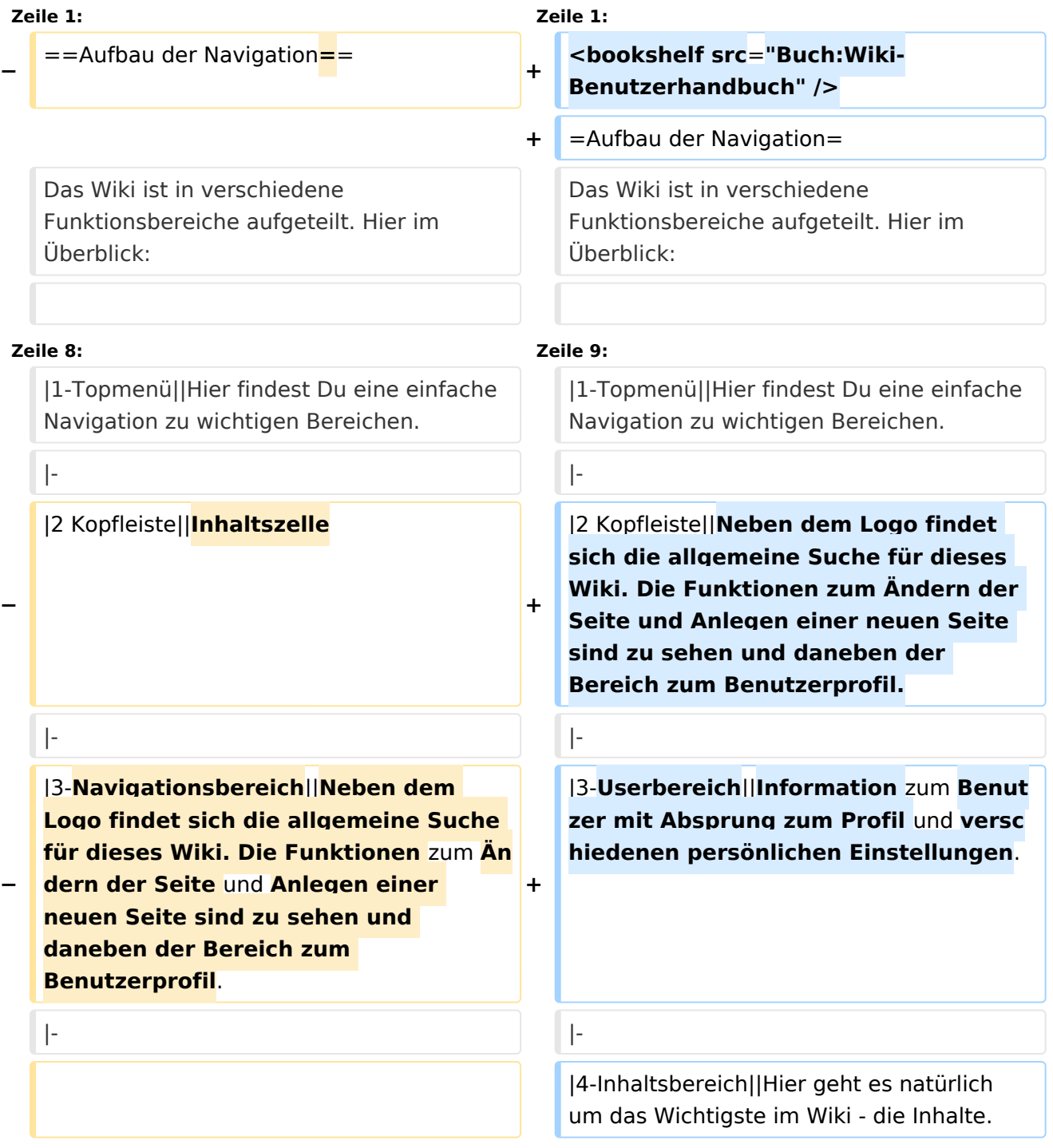

# **BlueSpice4**

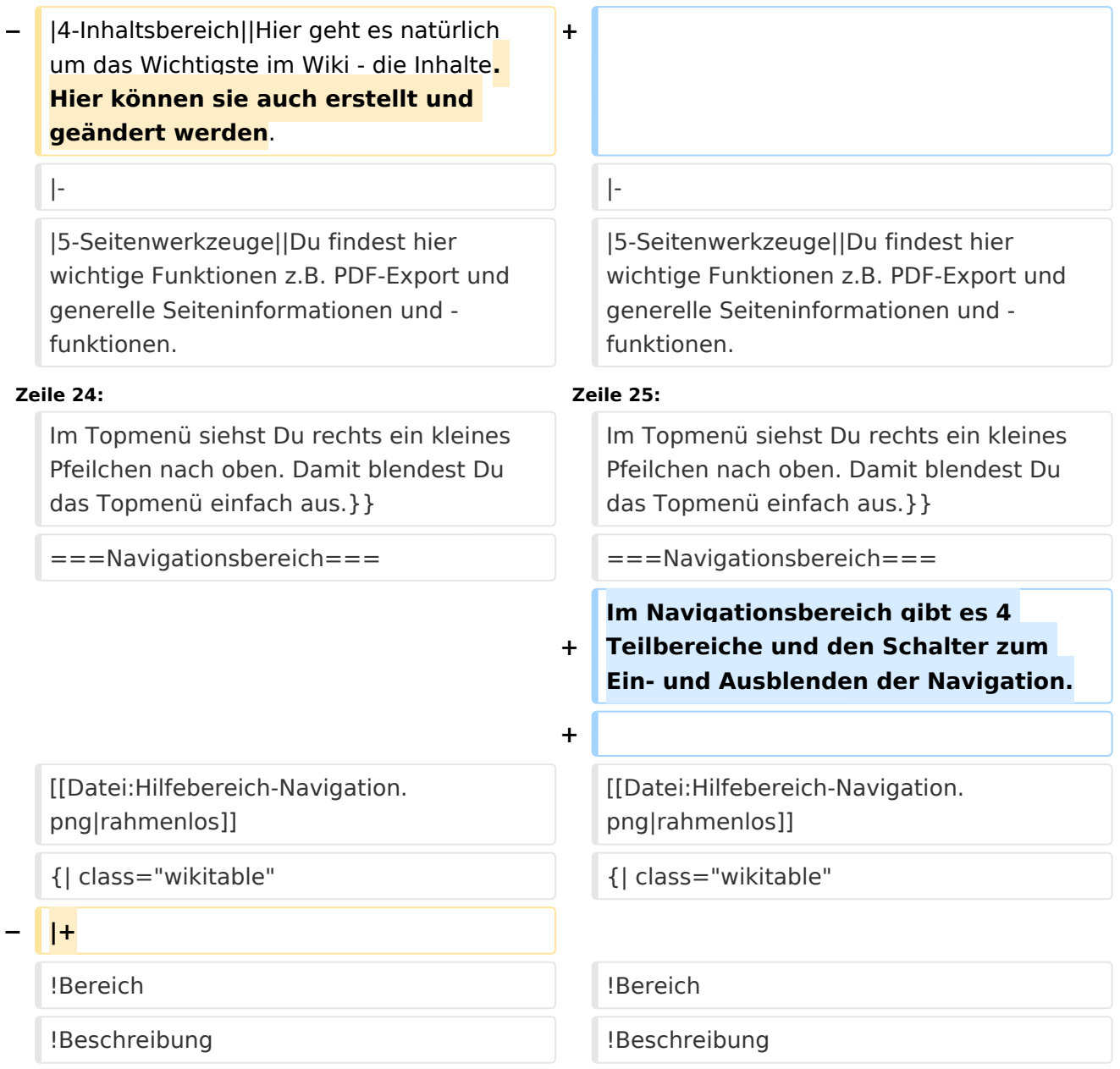

## Aktuelle Version vom 2. September 2021, 12:41 Uhr

## **Aufbau der Navigation**

Das Wiki ist in verschiedene Funktionsbereiche aufgeteilt. Hier im Überblick:

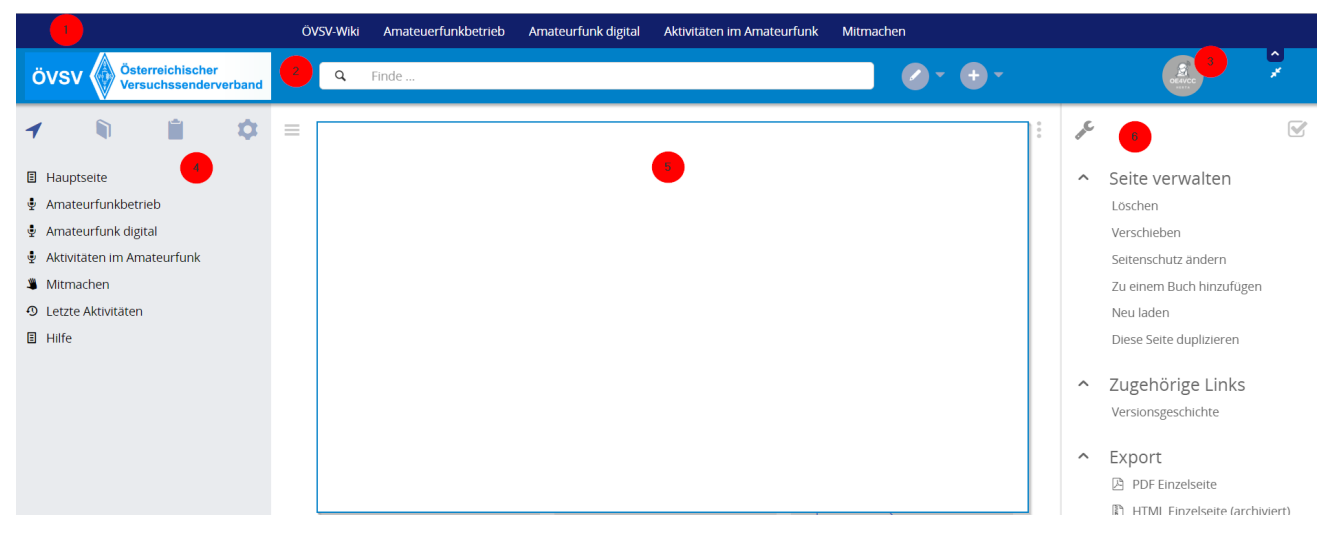

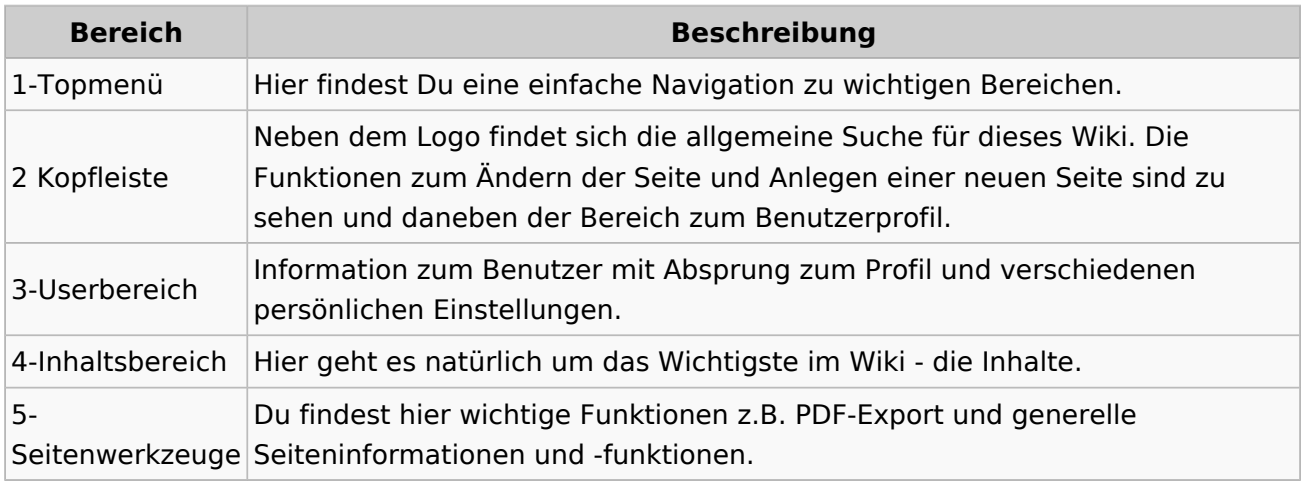

**Tipp:** Durch Klick auf das Logo kommt man immer direkt zur Hauptseite.

In der Kopfleiste findest Du auch einen Vollbild-Schalter (zwei aufeinanderzeigende Pfeile). Damit kannst Du den Lesebereich größer gestalten, denn er blendet den Navigationsbereich und die Seitenwerkzeuge aus.

Im Topmenü siehst Du rechts ein kleines Pfeilchen nach oben. Damit blendest Du das Topmenü einfach aus.

### **Navigationsbereich**

Im Navigationsbereich gibt es 4 Teilbereiche und den Schalter zum Ein- und Ausblenden der Navigation.

# **BlueSpice4**

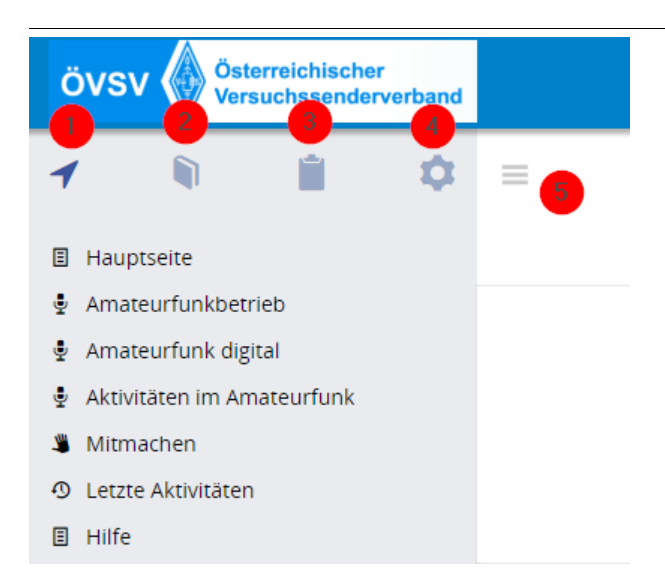

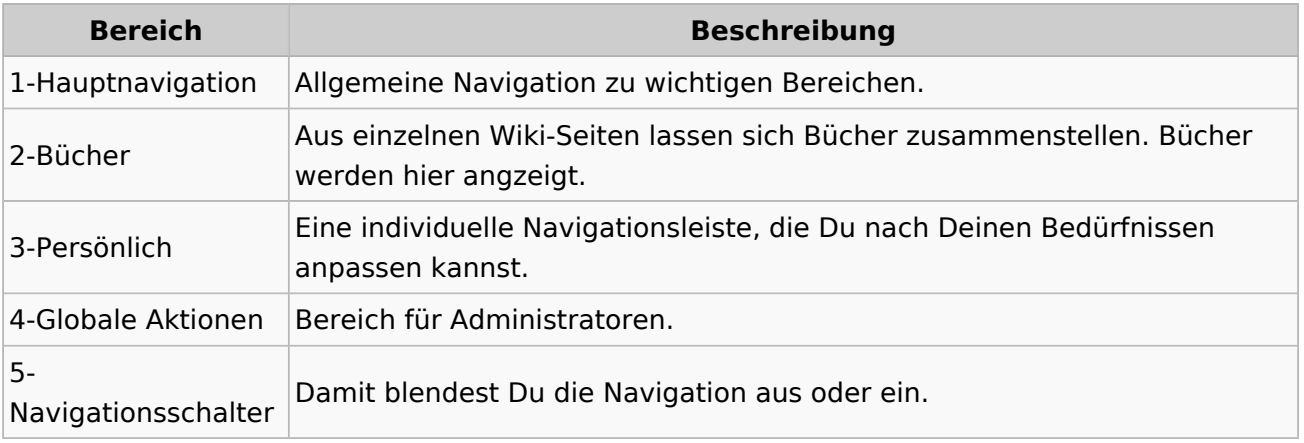